Semote

# **Camera Remote System**

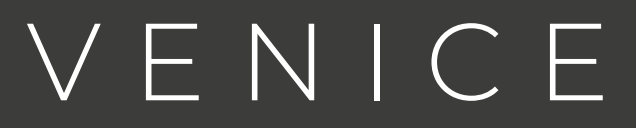

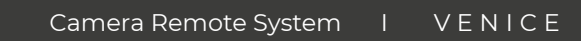

## **SEMOTE VENICE FIRMWARE**

Welcome to the Semote remote controller. This manual will assist you on how to use the Semote in a wireless or hardwired setup. The current Venice firmware release is V2.03.

Semote supports Venice from firmware version 6.01 and Rialto mode.

You can use and change the following camera functions from the remote:

- **•** FPS
- **•** EI/Base ISO 500/2500
- **•** Shutter
- **•** ND filters
- **•** WB and TINT
- **•** Assignable buttons (1 to 4, A to C)
- **•** Playback
- **•** Resolution and codec
- **•** Luts

# **LAN SETUP**

Connect the lan cable to the RJ45 port.

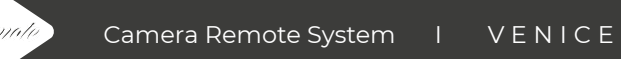

On the Venice go to Technical > Authentication

Set the password to use for access authentication (8 or more alphanumeric characters containing at least one alphabetic and one numeric character).

When entering a password, the asterisk characters displayed are replaced by the entered characters while the sub display ITEM key 1 is pressed.

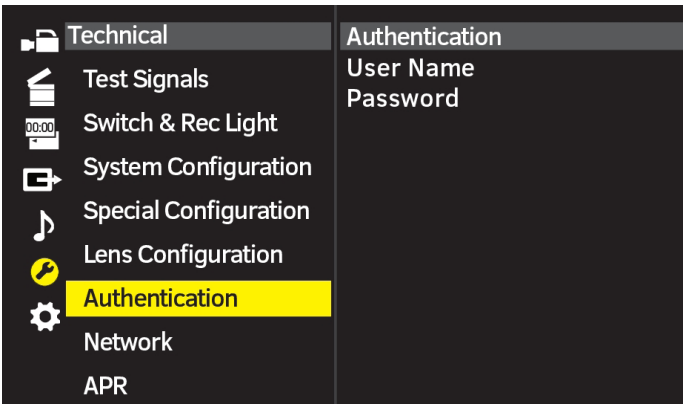

The password is case sensitive. For example use: ABCDEFGH1

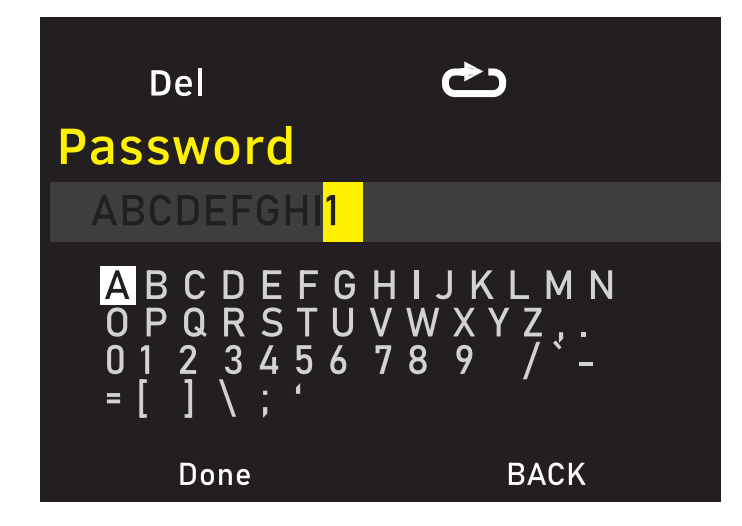

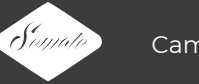

The User Name is set to "admin" by factory default. (You can set your own username if required.)

In Technical > Network menu and use the LAN option.

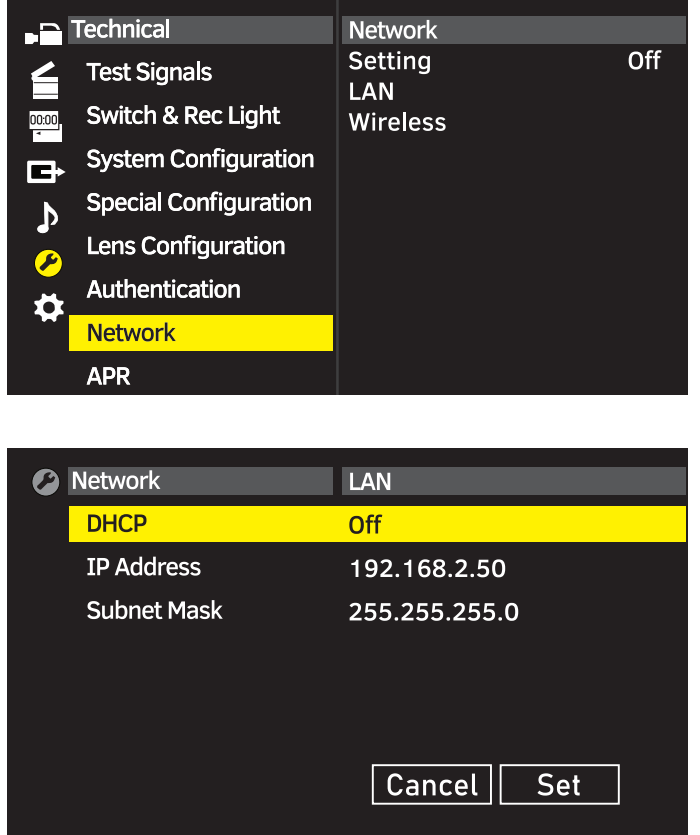

In the sub menu set DHCP to Off, and use IP Address 192.168.2.50 and select Set to exit.

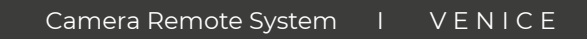

## **SEMOTE HANDSET LAN CONFIGURATION**

Go to Select Camera and choose Add new (LAN).

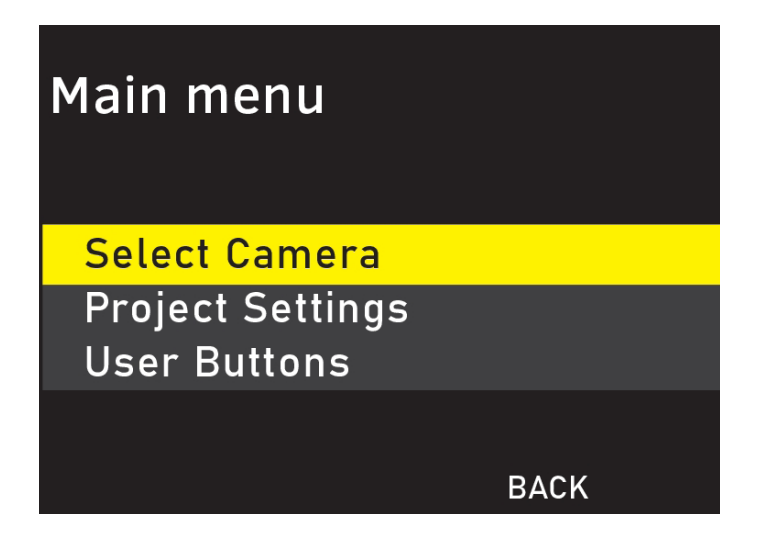

Use the lower left blue button labelled as OPTTIONS to check the actual login information.

In the options menu you can change the IP Address, Login name and the password for the camera. The IP address is the actual camera IP.

Venice and Semote passwords must match to be able to login to the camera.

Scroll down to password and change to ABCDEFGH1 (example) with the lower left blue button.

Use the back button to return to the parent menu and press the knob on the LAN connection. When you return Semote will show all details such as: login name/password and IP address.

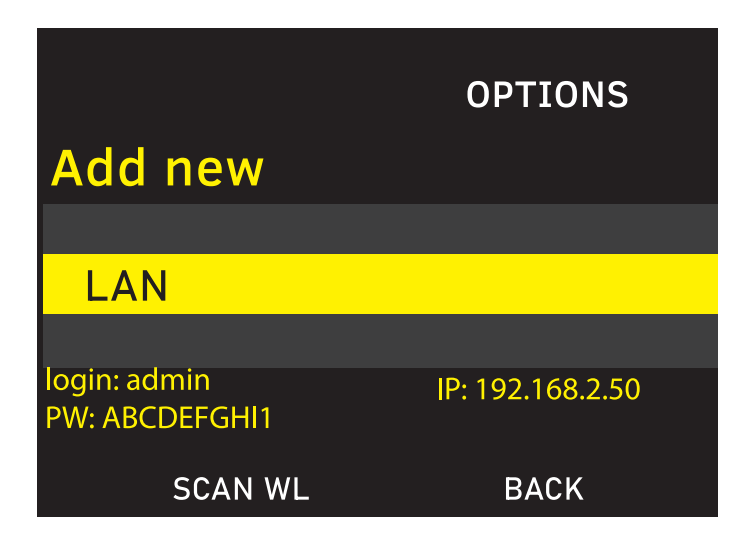

Press the back button and scroll the knob up/down to select the connection without the small rectangular mark and press the knob again. The Semote will connect to the Venice.

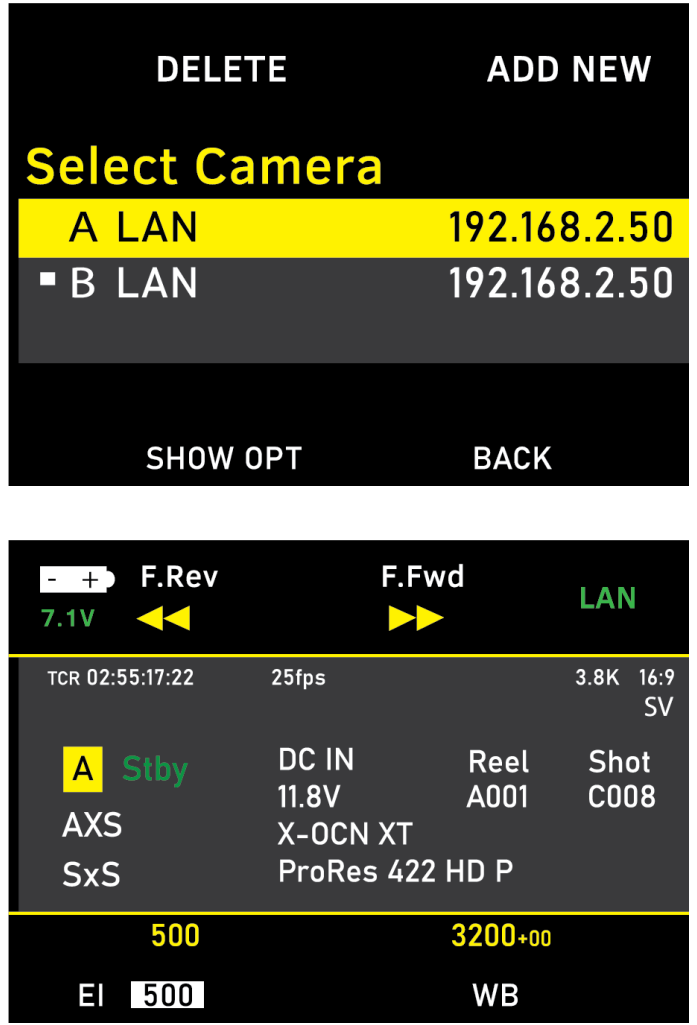

Once you have setup the camera and the handset Semote will connect to the camera almost immediately after powering up.

Semote can control up to 26 individual cameras through an ethernet switch. Camera gang control is not supported.

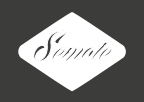

#### **WIRELESS SETUP**

Rig the radio transmitter on the camera. Connect lan cable to the RJ45 port and the power to the power option you have. (Hirose/Dtap/2Pin Lemo.)

Setup the camera as described in the LAN section of this document.

Go to **Select Camera** and choose **ADD NEW**.

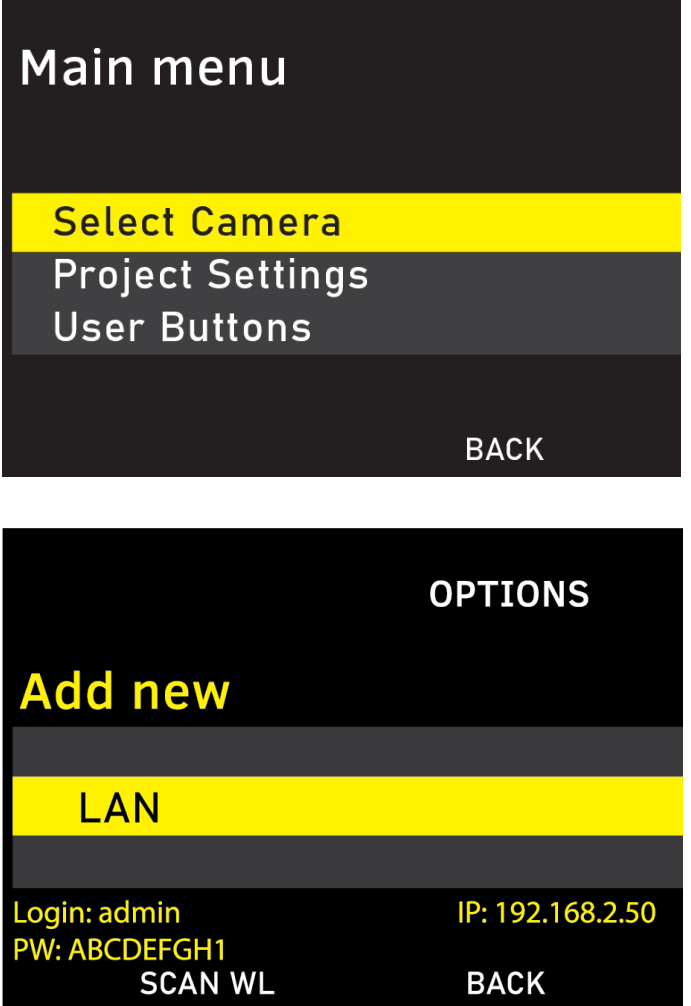

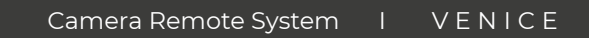

Press **SCAN WL**.

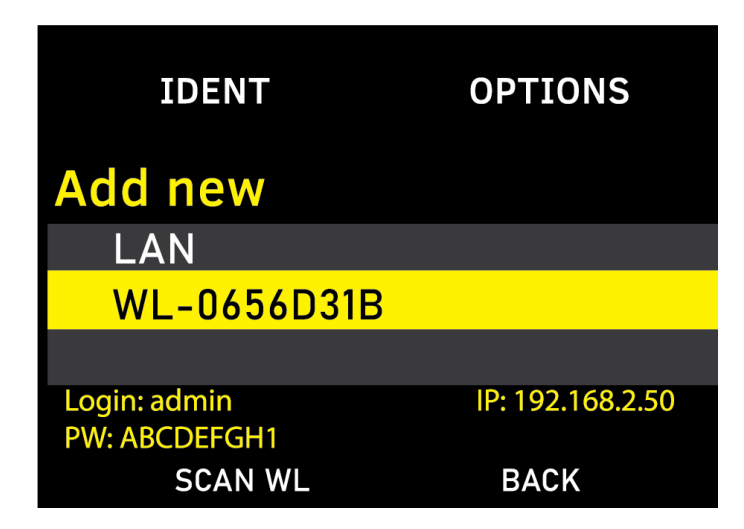

The ID of the radio transceiver will be indicated in the following format: WL-XXXXXXXX. Press "IDENT" to identify a specific module. The module will acknowledge the request by flashing red and green LEDs on the receiver.

Use the knob to select the radio receiver you want to use and press **OPTIONS** to set user name, password and IP address as described in the LAN section of this manual.

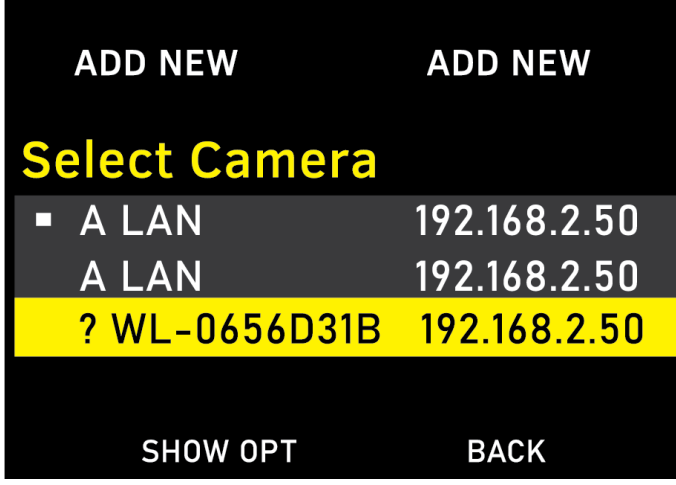

Press **BACK** to return and scroll the knob up/down to select the connected **WL** transceiver and press the knob. Semote will connect to the camera. Once you have setup the camera and the handset, Semote will connect to the camera almost immediately after powering up.

#### **OVERVIEW**

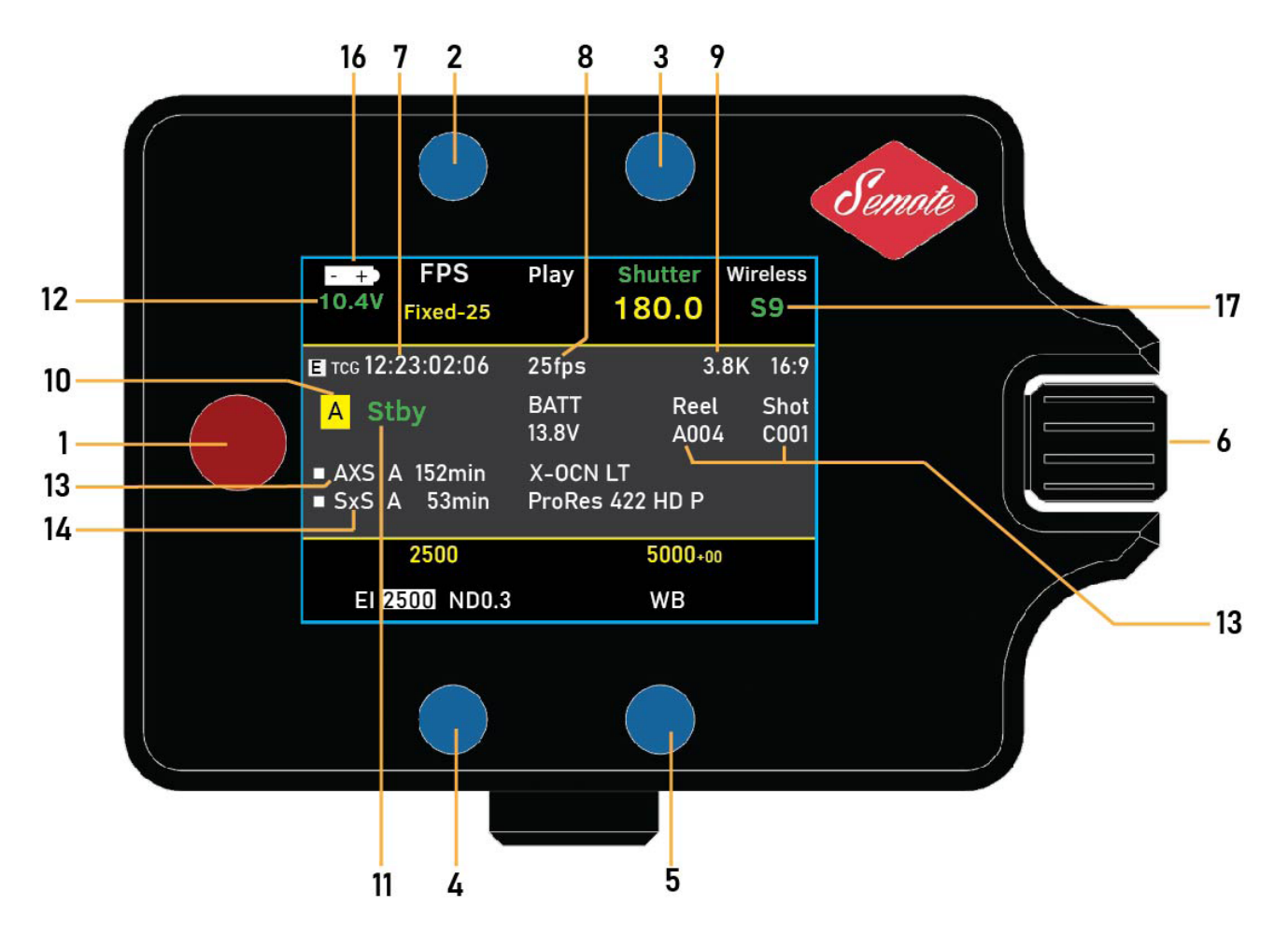

- **• 1** Start/Stop or assigned button
- **• 2** Fps
	- **• 3** Shutter
- **• 4** ISO/ND filter/base ISO sensitivity.
- **• 5** White balance/Tint
- **• 6** Play (Press 2 and 3 simultaneously for playback)
- **• 7** Timecode
- **• 8** Project Frame Rate
- **• 9** Imager mode (resolution)
- **• 10** Camera ID
- **• 11** Standby/Rec
- **• 12** Camera power level
- **• 13** Reel and clip
- **• 14** AXS codec
- **• 15** SxS codec
- **• 16** Semote hand set battery level
- **• 17** Semote radio power

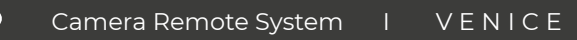

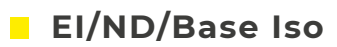

To change the EI or the ND filter or the ISO base press the lower left blue key. (4)

You can change the ND filter during recordings.

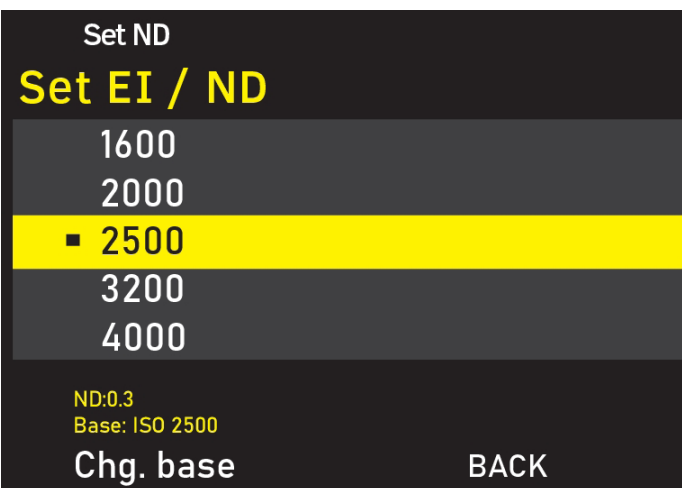

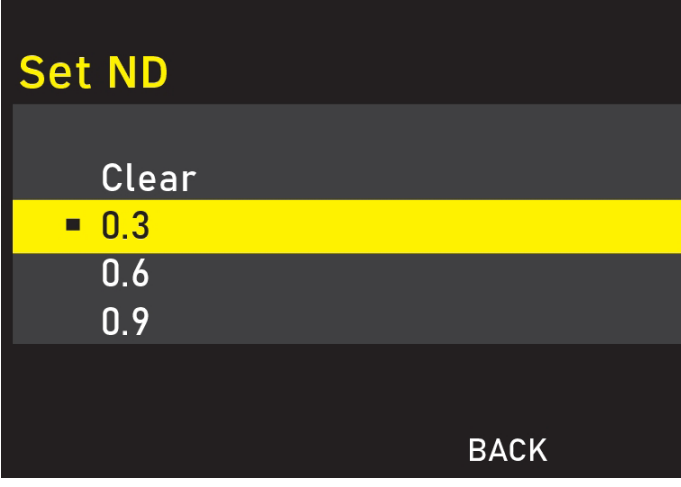

#### **SEMOTE MENU**

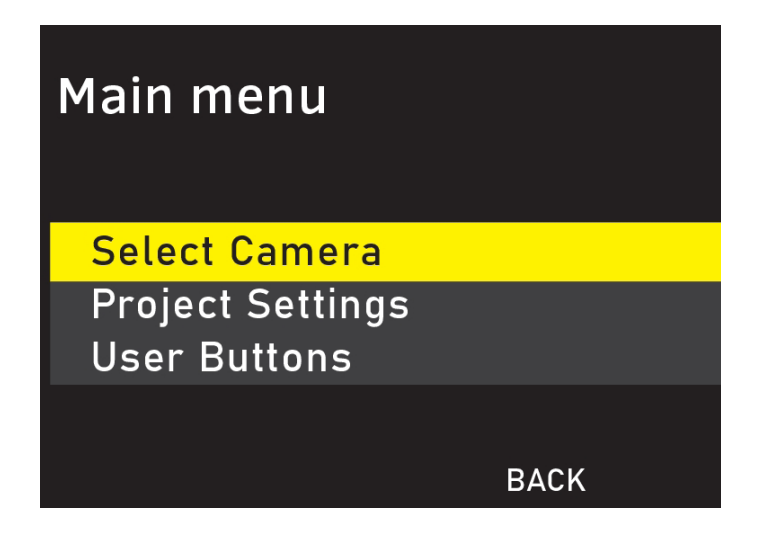

# **Project Settings**

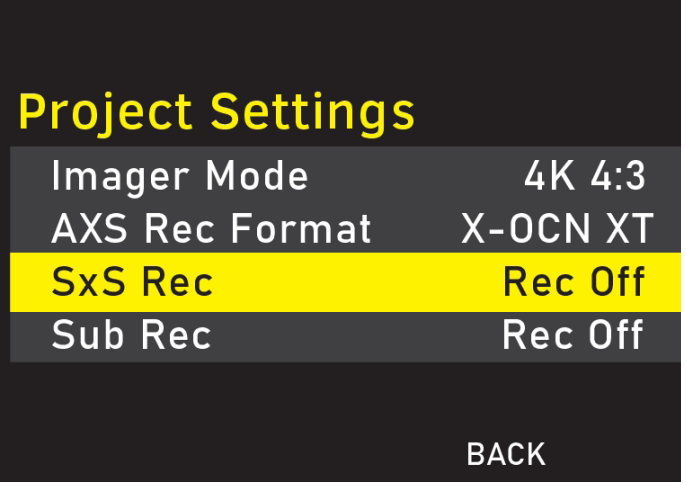

#### **Imager Mode**

The recording formats available vary depending on the combination of the effective picture size, project frame rate settings and licenses installed on the camera.

Semote will only offer resolutions which the active camera is capable of.

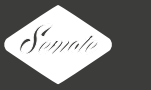

#### **AXS Rec Format**

AXS-R7 recording format.

Rec Off / RAW SQ / X-OCN XT / X-OCN ST / X-OCN LT

#### **SxS Rec**

Check camera manual for available imager mode and SxS recording combinations.

The maximum shooting frame rate value varies depending on the recording format. The maximum shooting frame rate value is restricted to the following during SxS standalone recording and AXS/SxS simultaneous recording.

4K/QFHD XAVC Intra Class 480: 30 fps (max) 4K/QFHD XAVC Intra Class 300: 60 fps (max) MPEG HD 422 Codec: 30 fps (max) ProRes 422 Codec: 60 fps (max)

#### **Sub Rec**

Check camera manual for available SxS and Sub Rec combinations.

Rec Off / MPEG HD P/ MPEG HD i/ ProRes 422 Proxy HD P/ ProRes 422 Proxy HD i

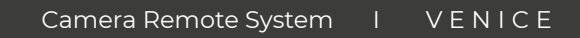

## **Playback**

Press the upper blue keys (2 and 3) at the same time to play back from the camera. Press rec button (1) to exit playback mode.

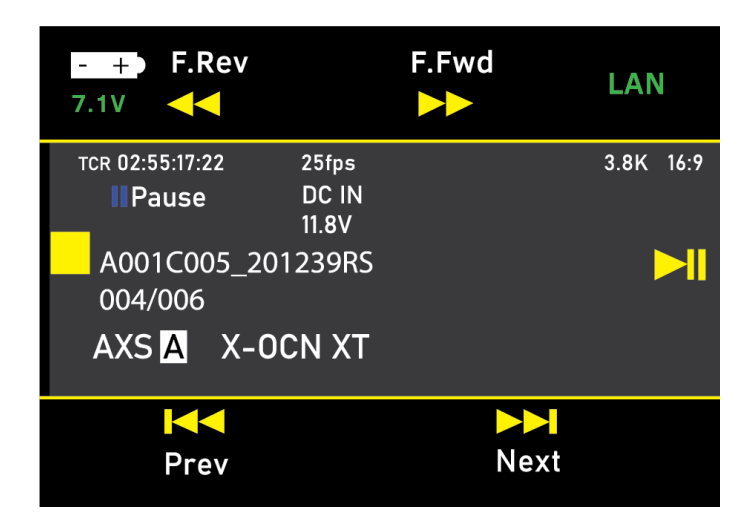

#### **USER BUTTONS**

You can assign four buttons (1 to 4, A to C) to various functions.

Camera (User 1 to 5) buttons are not available from the remote. It is possible to edit user buttons from the remote also Semote will get user button changes and updates from the camera.

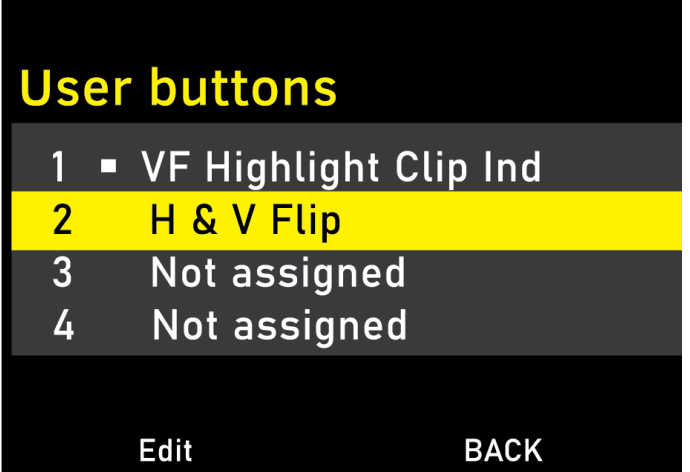

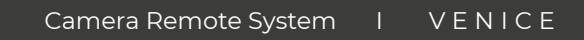

Use the edit button to change the user button function.

SDI Frame Line SDI Status Info Press & Hold for SDI Log Monitor Frame Line Monitor Status Info Monitor Focus Magnifier' Press & Hold Monitor Log' Monitor Highlight Clip Ind' Monitor High/Low Key Monitor False Color Color Bars AXS Slot Change SxS Slot Change, Rec Review VF Frame Line VF Zebra VF Status Info VF Focus Magnifier Press & Hold VF Log VF Highlight Clip Ind VF High/Low Key VF False Color Line A: Aspect Ratio Disp Line B: Aspect Ratio Disp. Line A: User Frame Disp. Line B: User Frame Disp. Auto White Balance Picture Cache Rec Iris Open (1/16 stop) Iris Close (1/16 stop) ND+1stop ND-1stop Rec H & V Flip SxS/Output De-Squeeze

Functions assigned that are enabled only while a button is pressed or are enabled by a long press cannot be operated from the Semote hand set.

- **•** Press & Hold for SDI Log
- **•** Press & Hold for Monitor Log
- **•** Press & Hold for VF Log
- **•** Iris Open (1/16 stop)
- **•** Iris Close (1/16 stop)

## **RCU BUTTON SETUP**

Use this menu to assign any user button to the Semote keys.

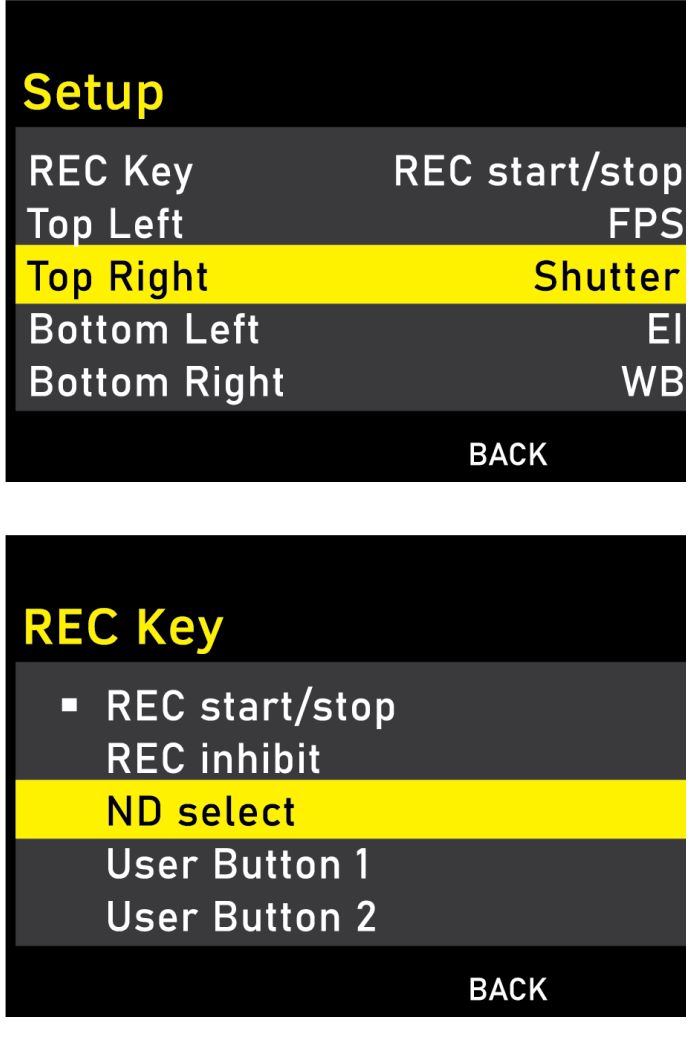

# **REC Key**

Here you can reconfigure the REC key to the functions below:

- **•** Rec start/stop
- **•** Rec inhibit
- **•** ND select

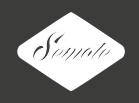

Setup the Semote Rec key to change ND filters on the fly. When you press the rec button you can use the knob to set ND up or down. This function is available during recordings.

**•** User Button 1-4 and A to C.

Assign any user button to the Rec key.

#### **Top Left**

FPS or user button

# **Top Right**

Shutter or user button

#### **Bottom Left**

EI or user button

# **Bottom Right**

WB or user button

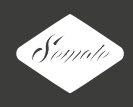

## **Semote firmware update**

You can update or change the firmware on the handset.

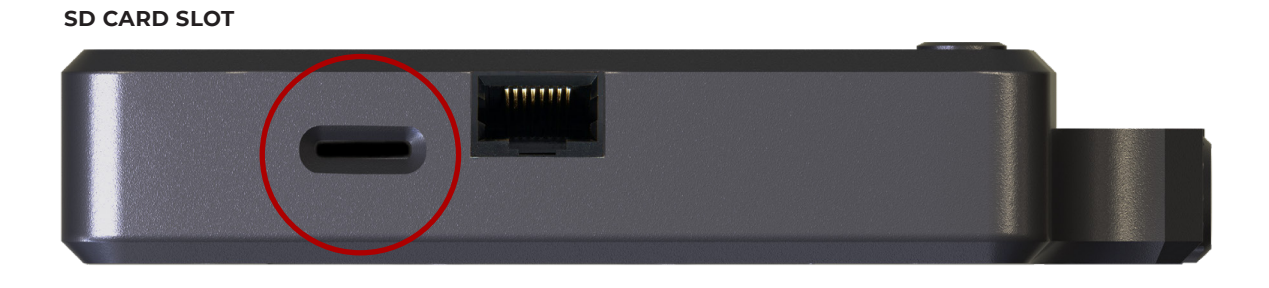

Copy new firmware to the Firmware folder on the SD card.

Power down the handset. Press the upper left, the lower right blue keys and the knob at the same time.

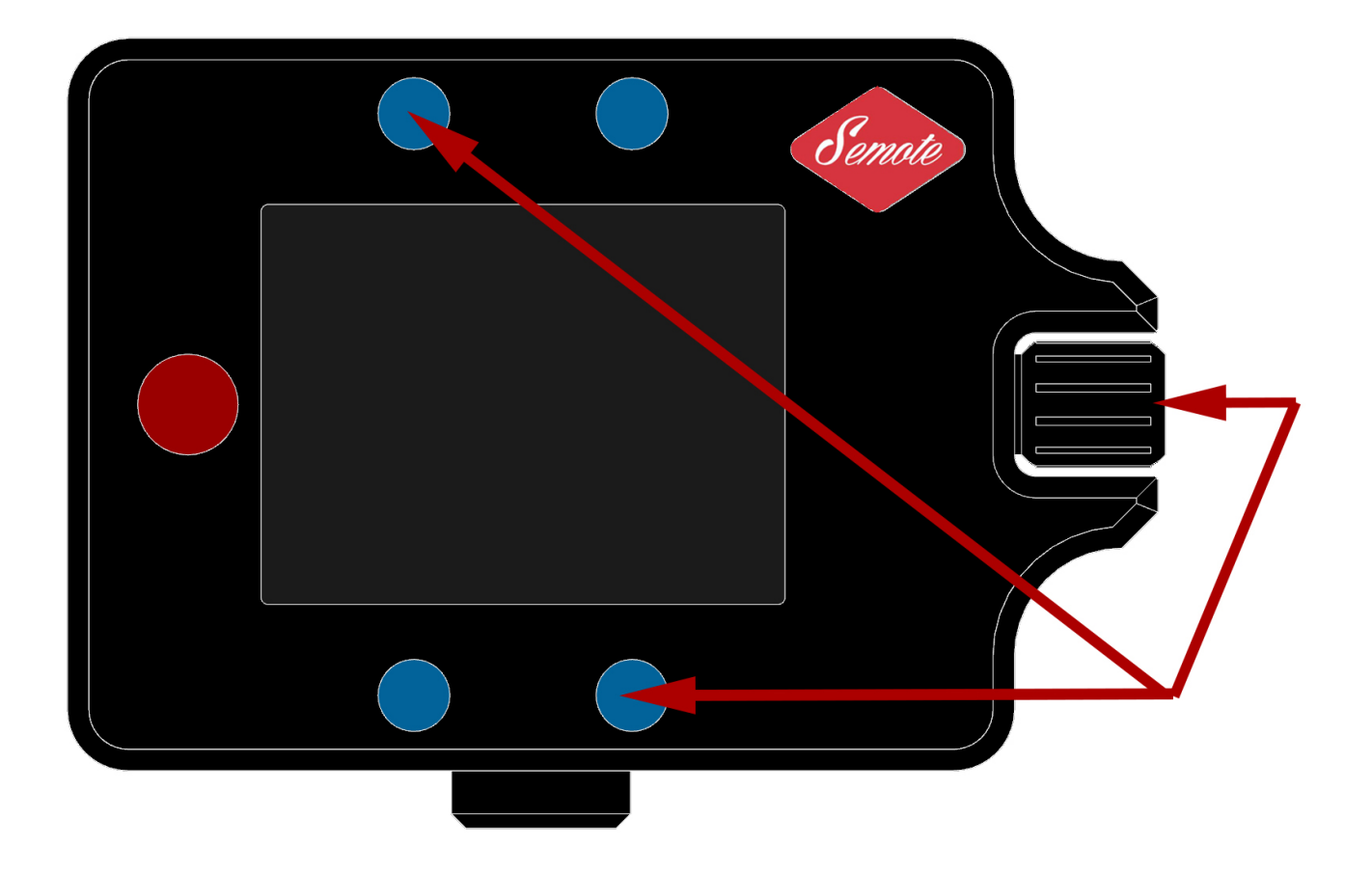

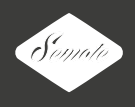

Use the knob to scroll up and down in the file folder, select the file you want to use and press the knob for update.

Power cycle the hand set to apply changes.

DC POWER (XLR 4P)

6-16V

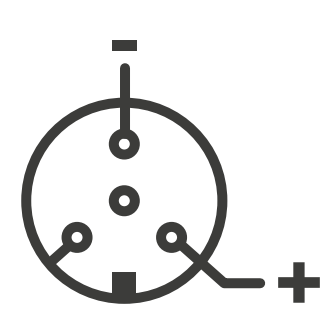

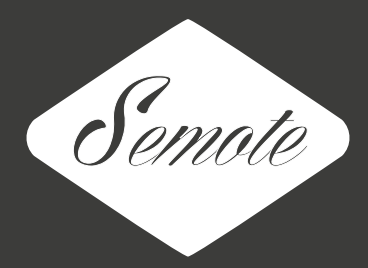